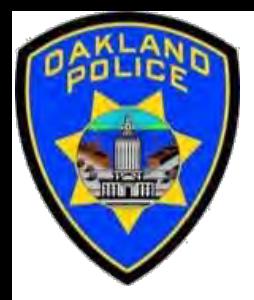

# **Power Query M Formula Language**

#### **Crime Data Analyst Svetlana Gubin, Oakland PD**

**International Association Crime Analysts**

**May 17, 2023**

#### **INSTRUCTOR**

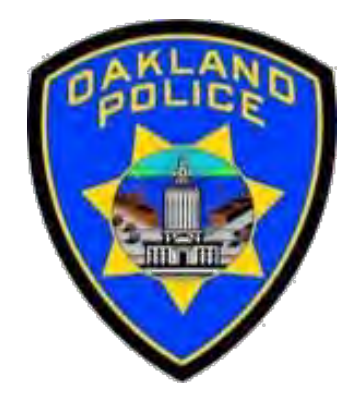

## **Svetlana Gubin, Oakland PD** (510)238-2017

**Sgubin@OaklandCA.gov**

### **CONTENTS**

- ✓ *Power Query M Formula Language* ✓ *Introduction* ✓ *Examples*
- ✓ *Bonus: End-to-end example*
	- ✓ *Download data*
	- ✓ *Clean data*
	- ✓ *Merge data*
	- ✓ *Report*
	- ✓ *Updating dataset*
	- ✓ *Refreshing Power Query and Pivot Table*
	- ✓ *See the result!!!*
- ✓ *Additional Information*
- ✓*Conclusion and QA*

## POWER QUERY M FORMULA LANGUAGE

- $\checkmark$  A core capability of Power Query is to filter and combine, that is, to **mash-up data** from one or more of a rich collection of supported data sources.
- ✓ Any such data mashup is expressed using the *Power Query M Formula Language*.

https://learn.microsoft.com/en-us/powerquery-m/

## WHEN YOU NEED M LANGUAGE

- $\checkmark$  Add some additional functionality that is not accessible through the graphical interface
- $\checkmark$  Use the advanced editor to modify code
- $\checkmark$  Add comments to your data
- $\checkmark$  Add programming logic, such as generating sequences of dates or numbers
- ✓ Create your own:
	- Lists, records, or tables
	- Built-in functions

## WHAT IS THE M LANGUAGE

- ✓ M is a *functional* language
- $\checkmark$  M is the case-sensitive
- $\checkmark$  M is strongly typed
- $\checkmark$  M is built on keywords, operators, and punctuators

## POWER QUERY – POWER QUERY EDITOR

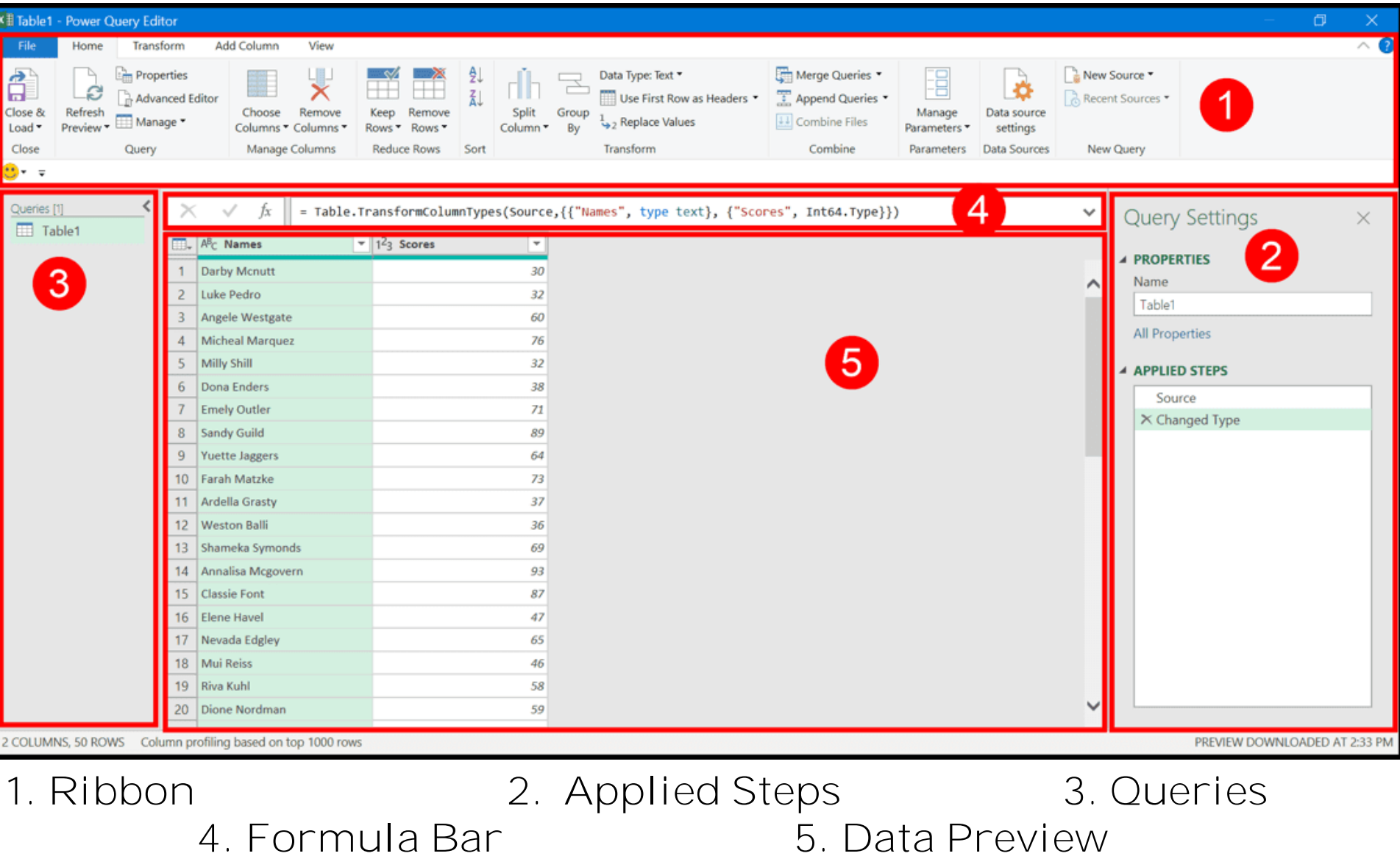

https://excelchamps.com/power-query/

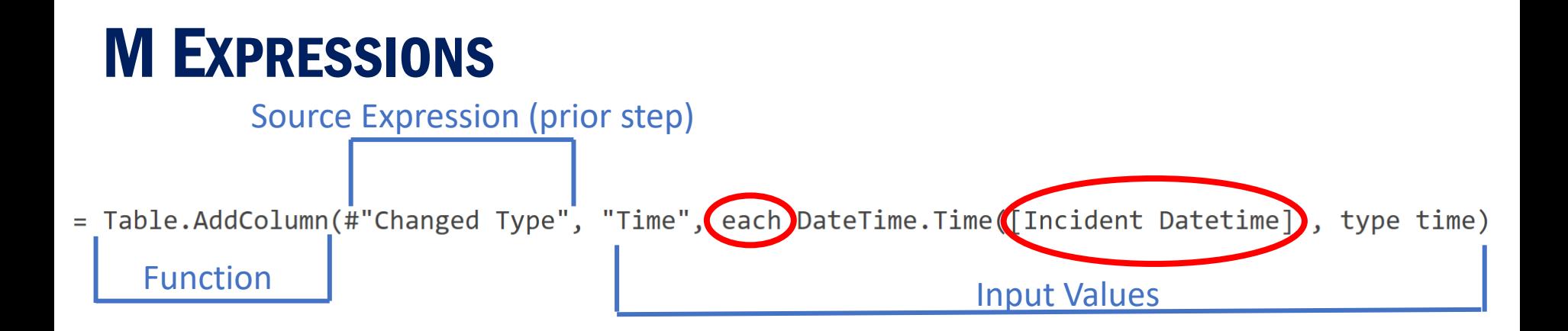

- $\checkmark$  It is often best to look at the code for existing steps to understand what the M code for a particular function looks like. This could give you an idea of ways to modify the code
- ✓ Always enclose a column name in square brackets **[ ]**

✓ **each** is an M convention to indicate that every record in the column will have the formula applied

## **EXAMPLE 1 - CONCATENATE**

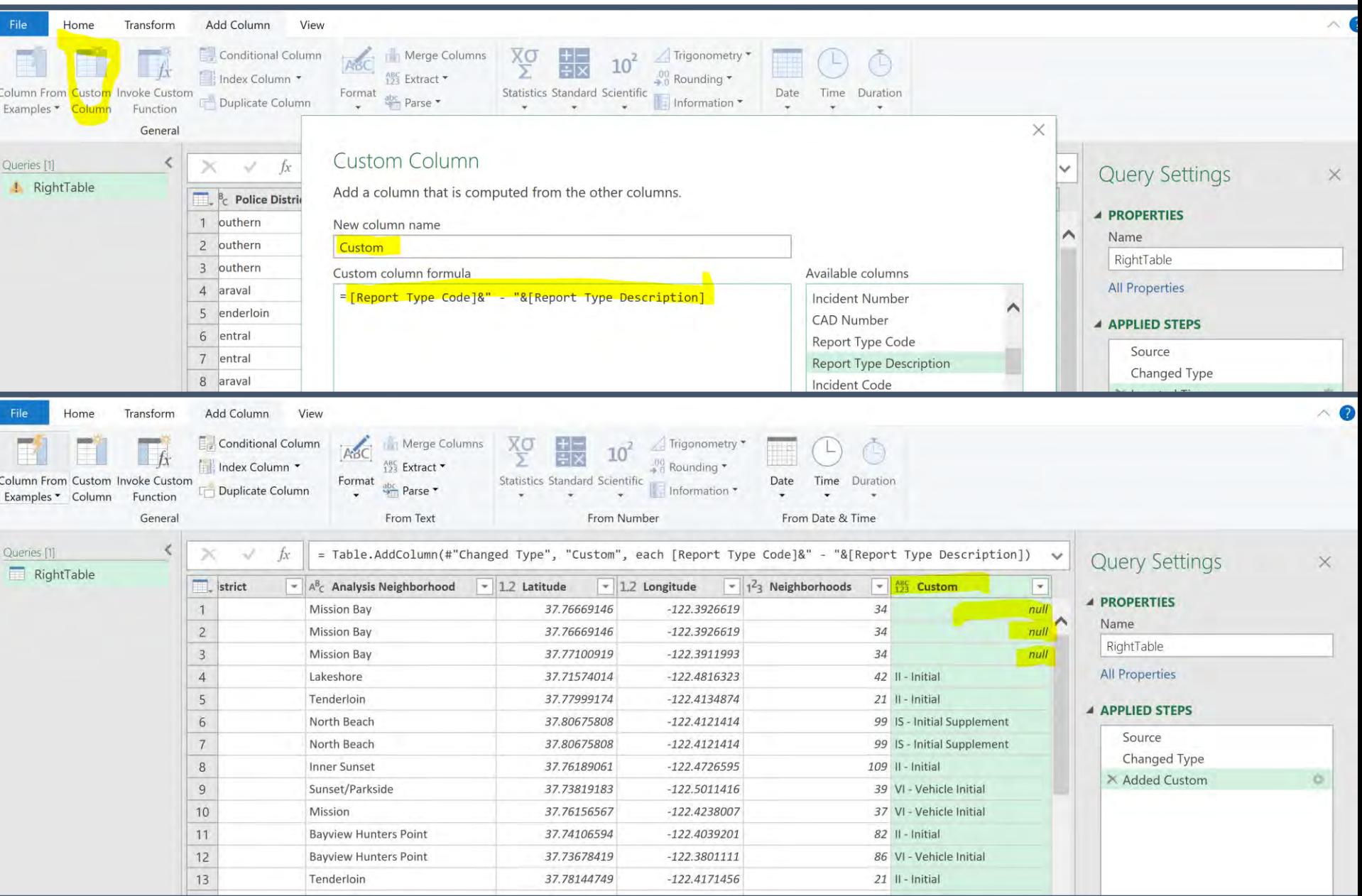

## **EXAMPLE 2 - CONCATENATE (LIST)**

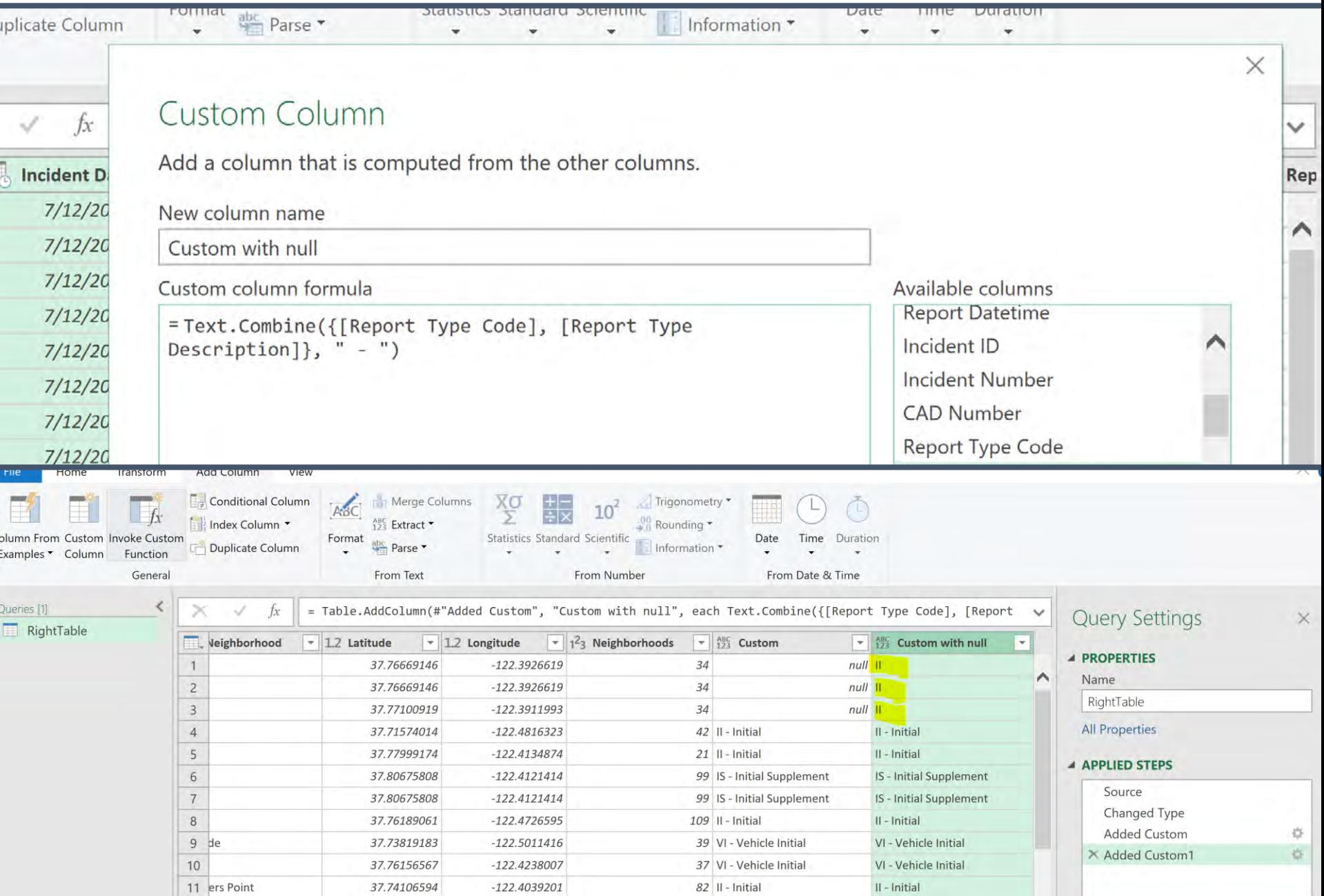

## **EXAMPLE 3 - CONCATENATE (IF THEN ELSE)**

#### **Custom Column**

Add a column that is computed from the other columns.

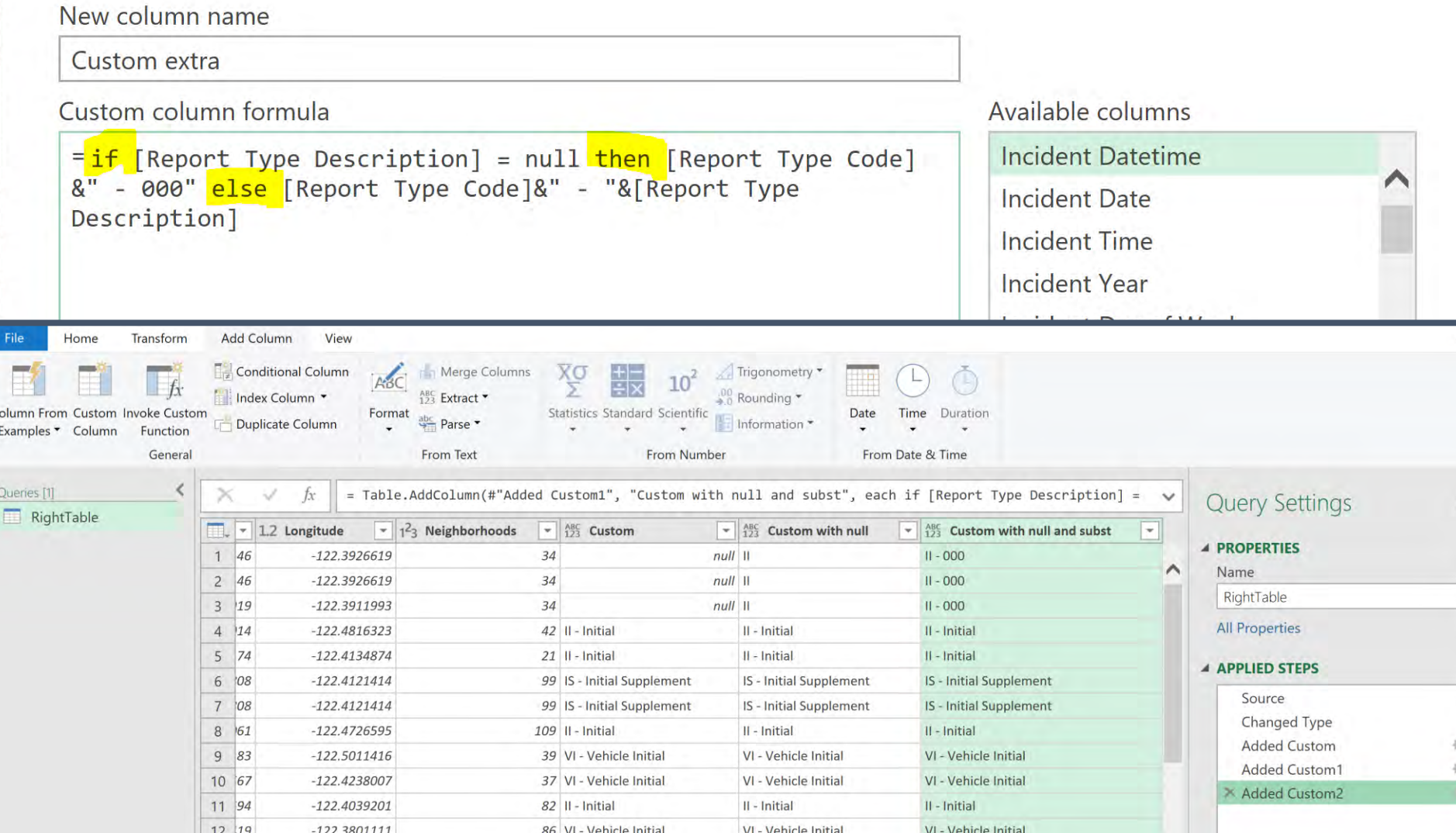

 $\times$ 

## **EXAMPLE 4 - CONCATENATE (IF THEN ELSE IF THEN ELSE)**

New column name

Custom more extra

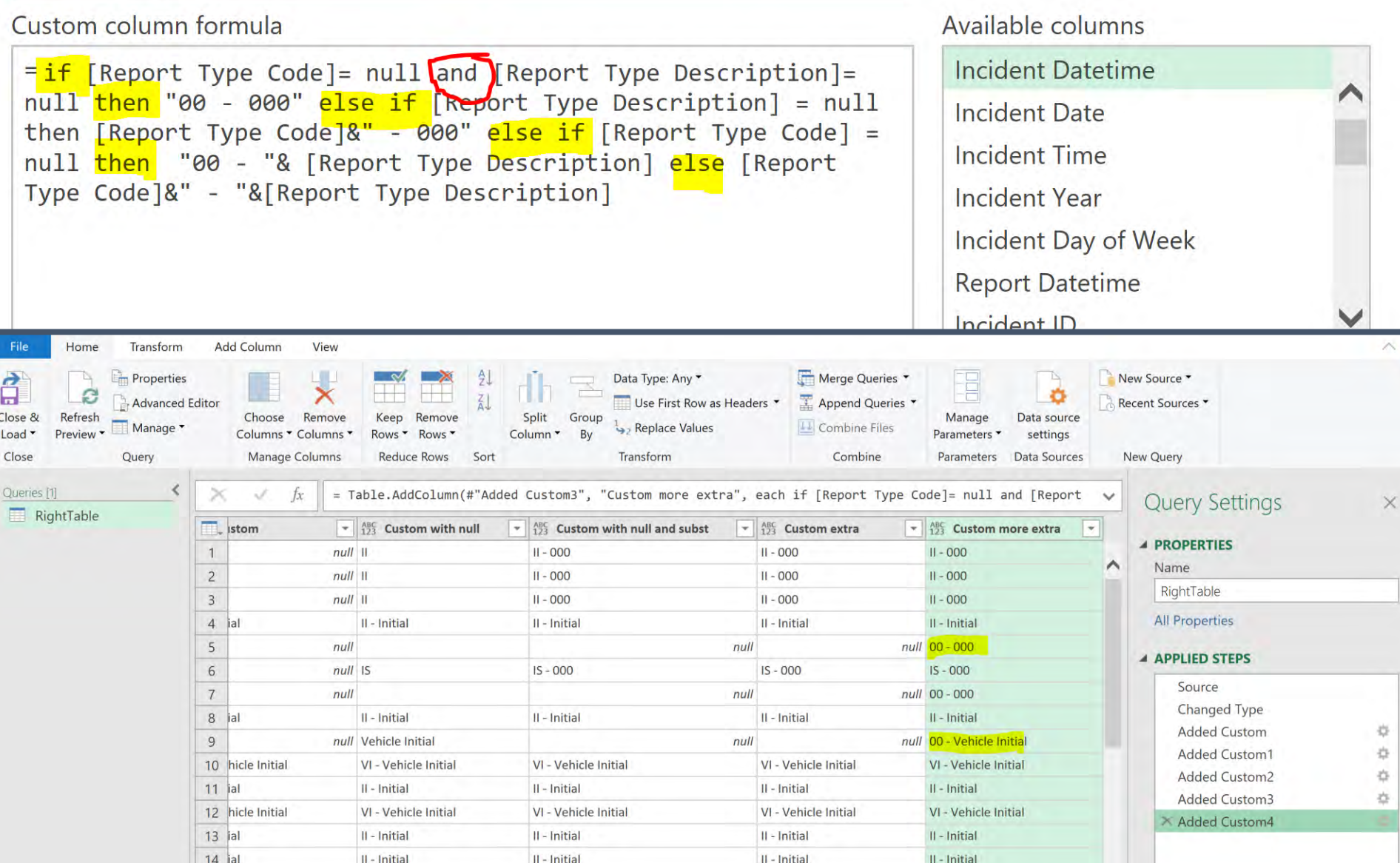

## EXAMPLE – ADD CALCULATED COLUMN (BETWEEN TWO DATES)

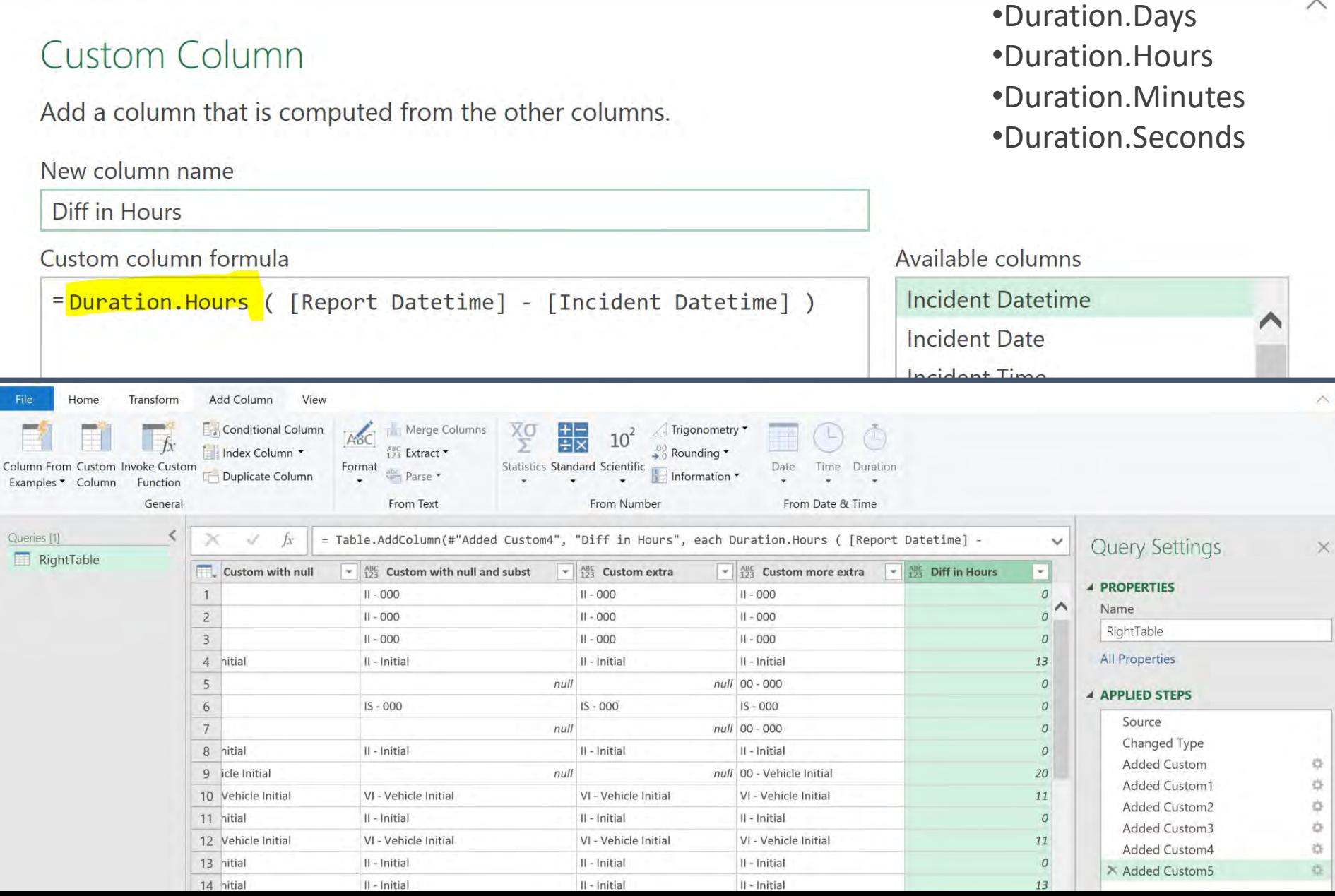

### **EXAMPLE - ADD CALCULATED COLUMN (FROM TODAY)**

 $\times$ 

#### **Custom Column**

Add a column that is computed from the other columns.

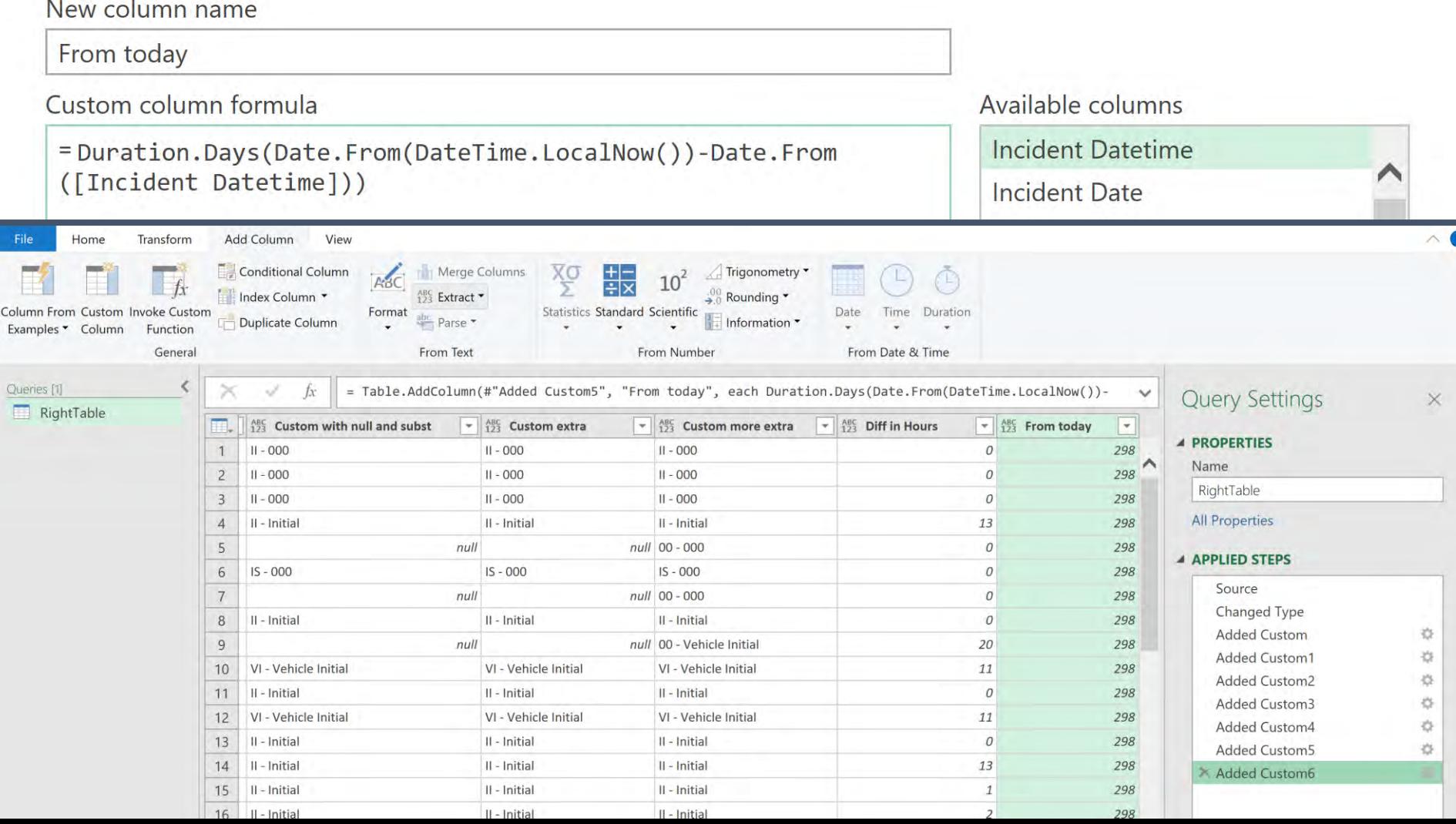

### END-TO-END EXAMPLE

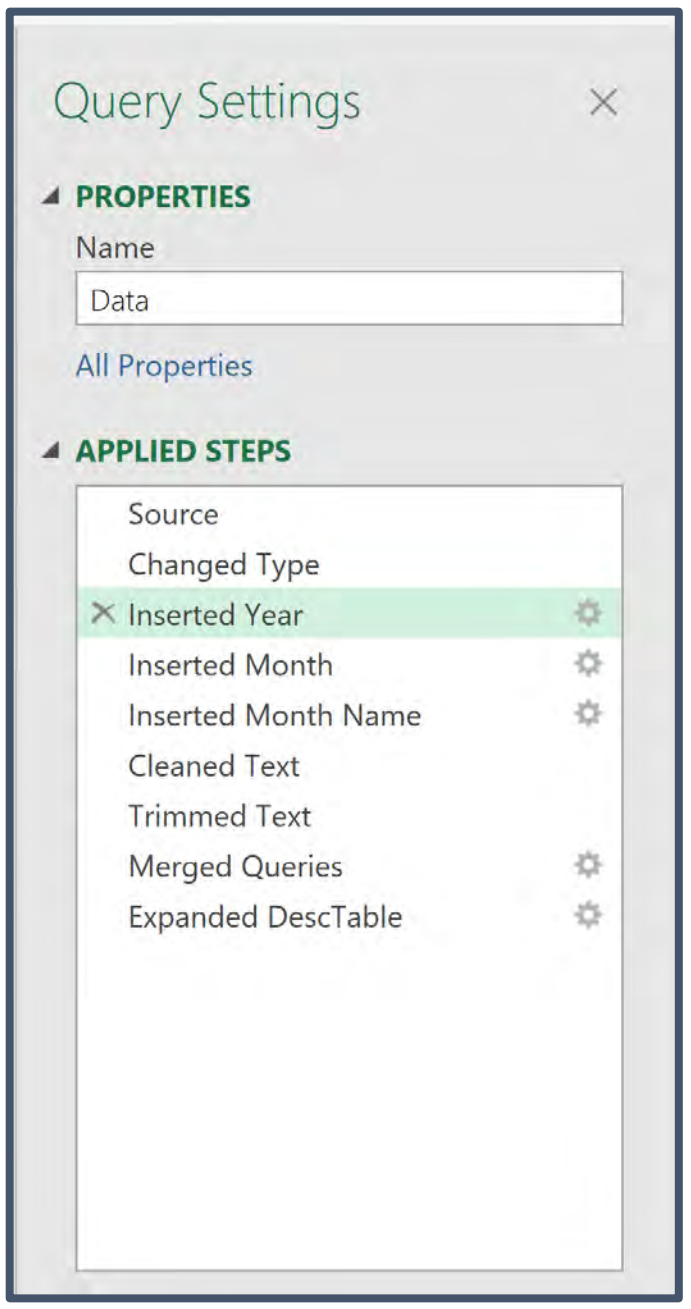

## DATABASE SAN FRANCISCO, 2022

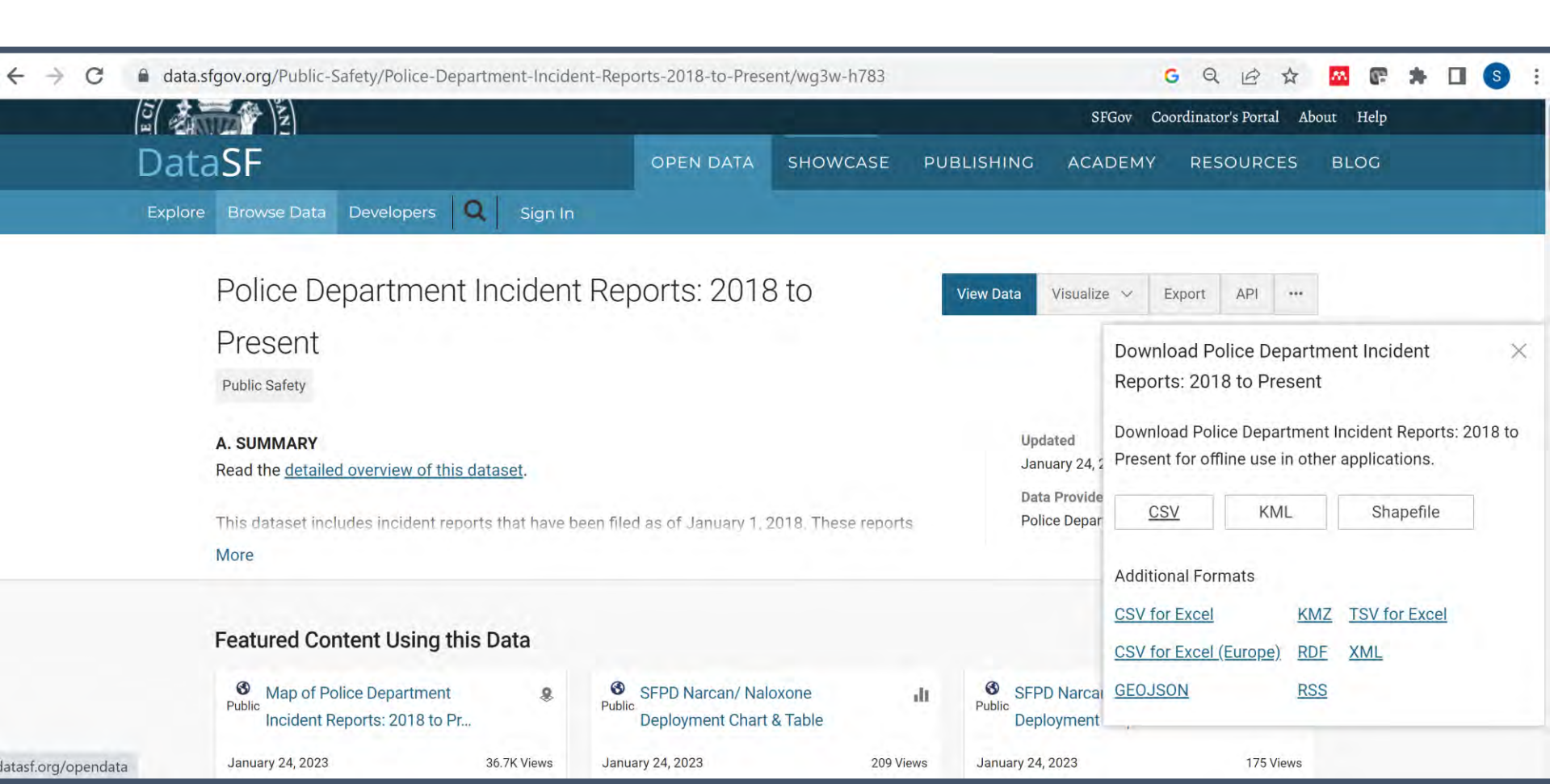

### **END-TO-END EXAMPLE - DOWNLOAD DATA**

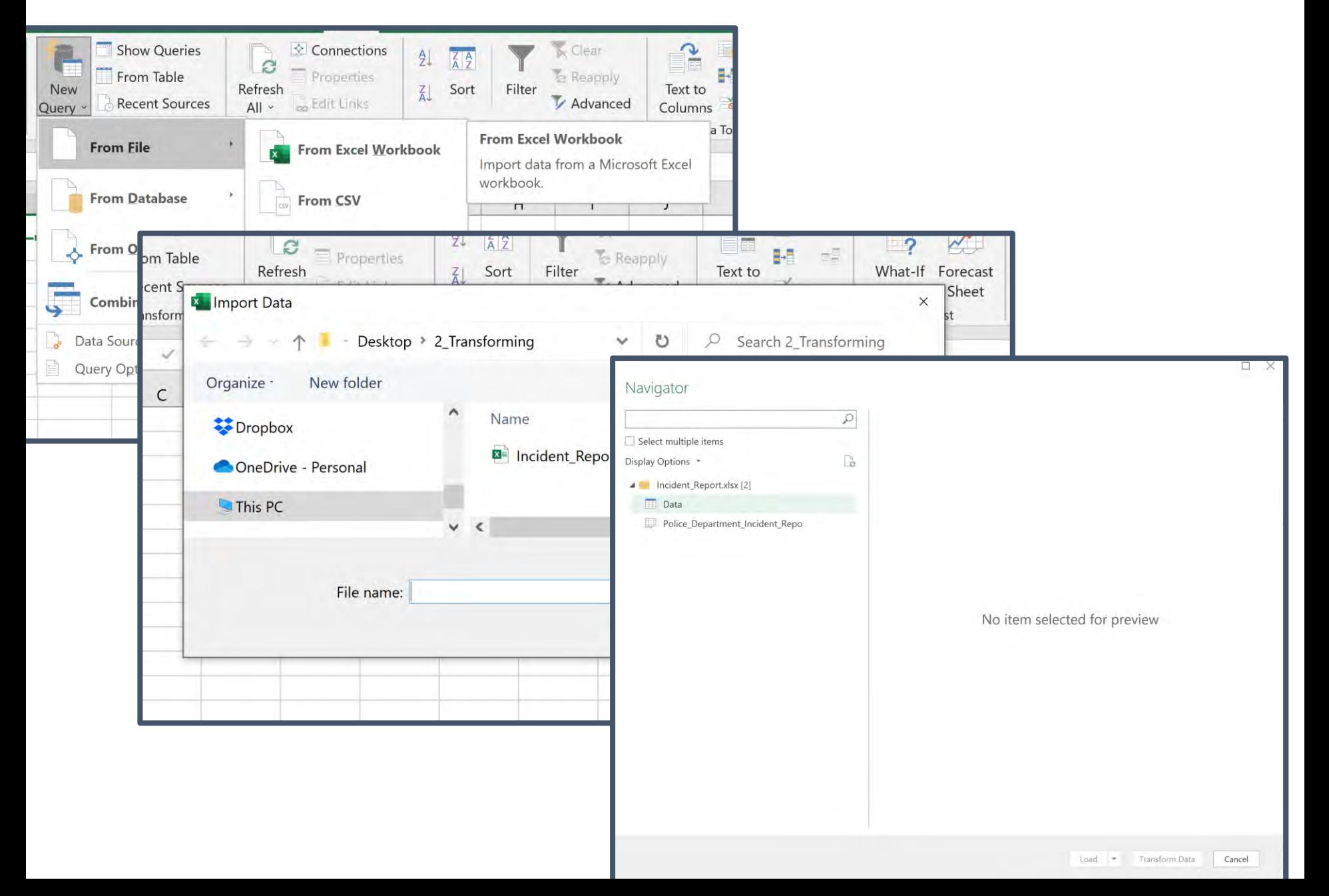

## **END-TO-END EXAMPLE - CLEAN DATA**

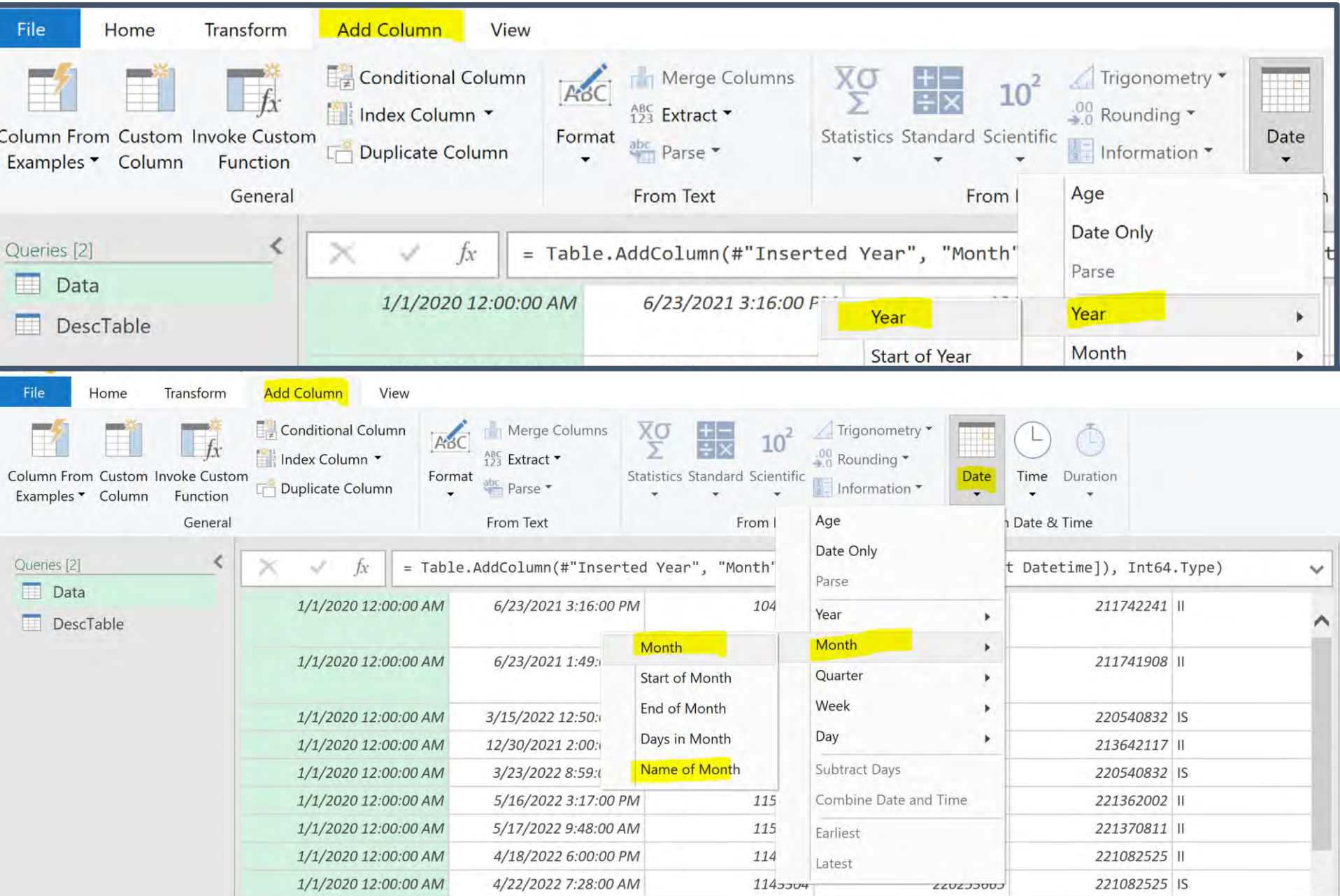

## **END-TO-END EXAMPLE - CLEAN DATA**

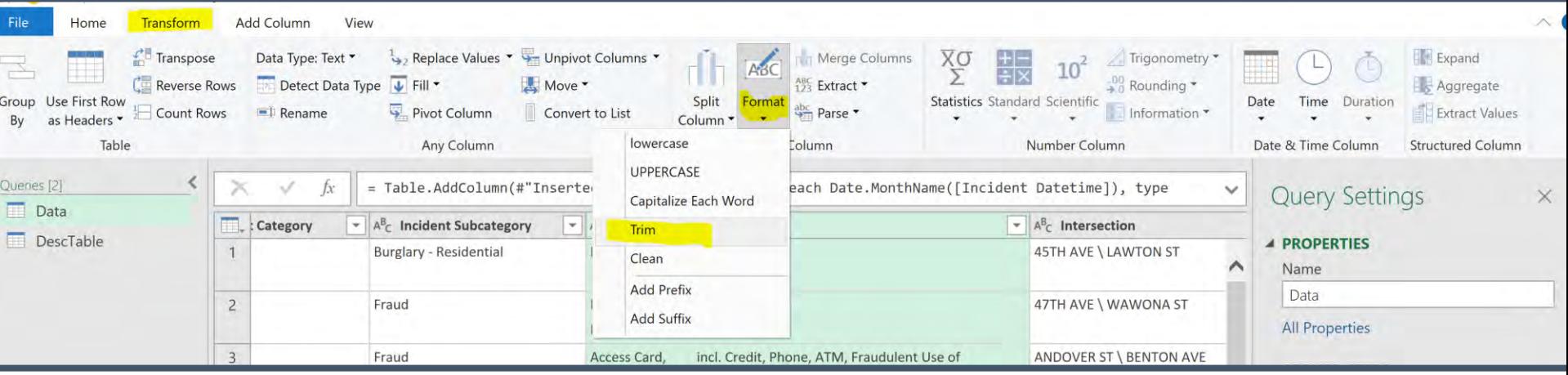

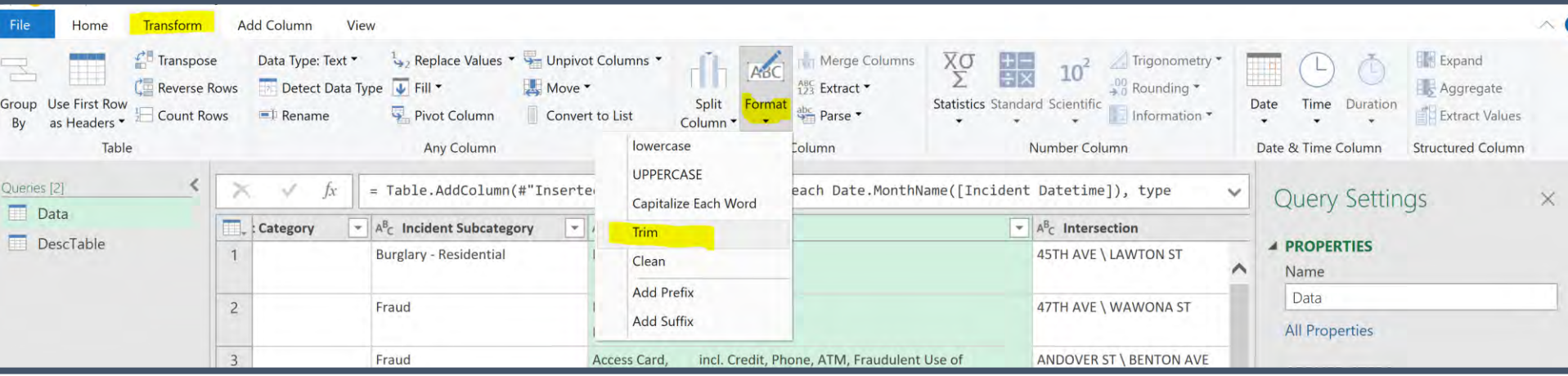

### **END-TO-END EXAMPLE - MERGE DATA**

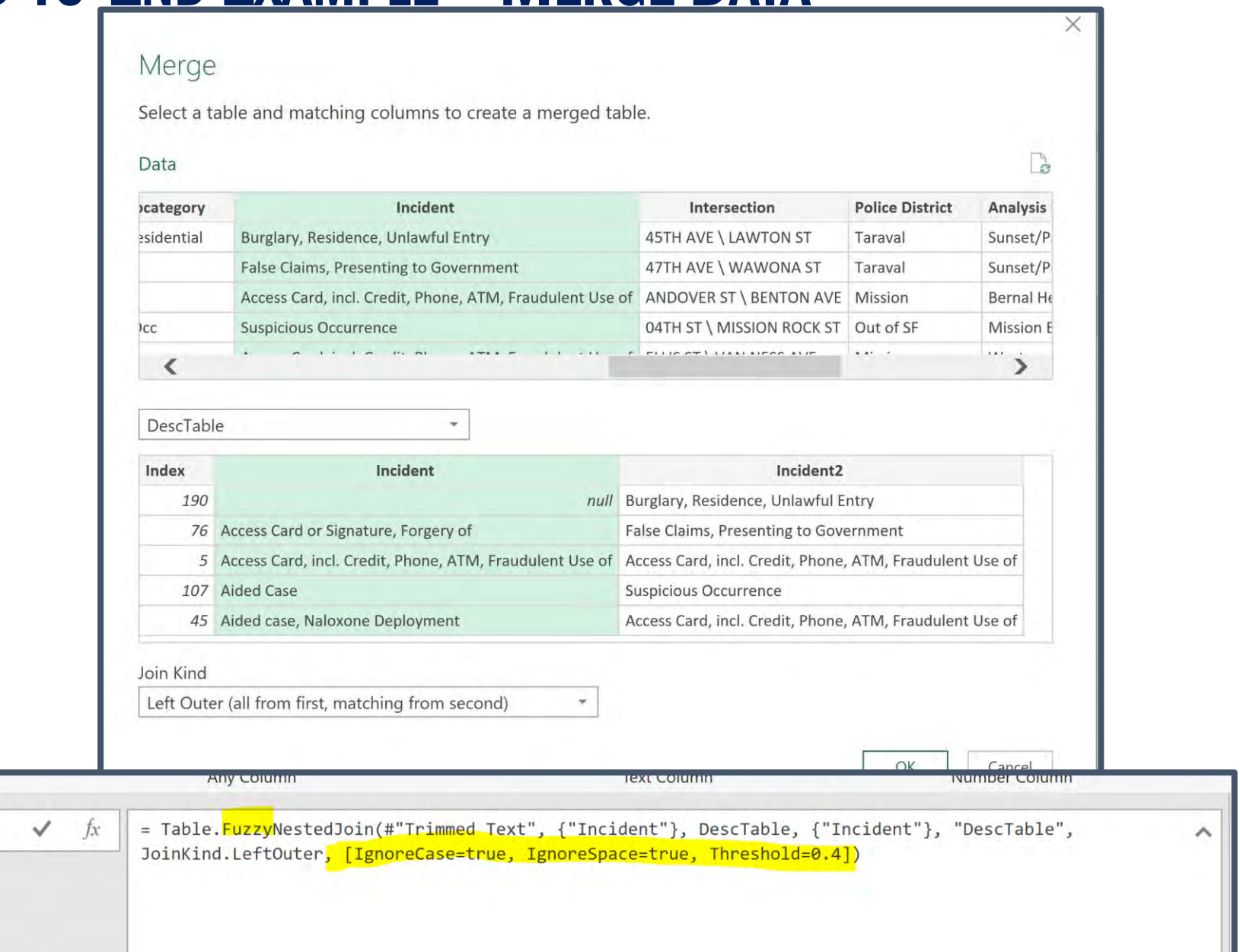

 $\overline{\mathbf{r}}$  1<sup>2</sup><sub>3</sub> Year

 $\overline{+}$   $1^2$ <sub>3</sub> Month

 $\overline{\mathbf{v}}$   $\mathbf{A}^{\text{B}}$  Month Name

 $\blacktriangledown$ 

 $\times$ 

### END-TO-END EXAMPLE – REPORT

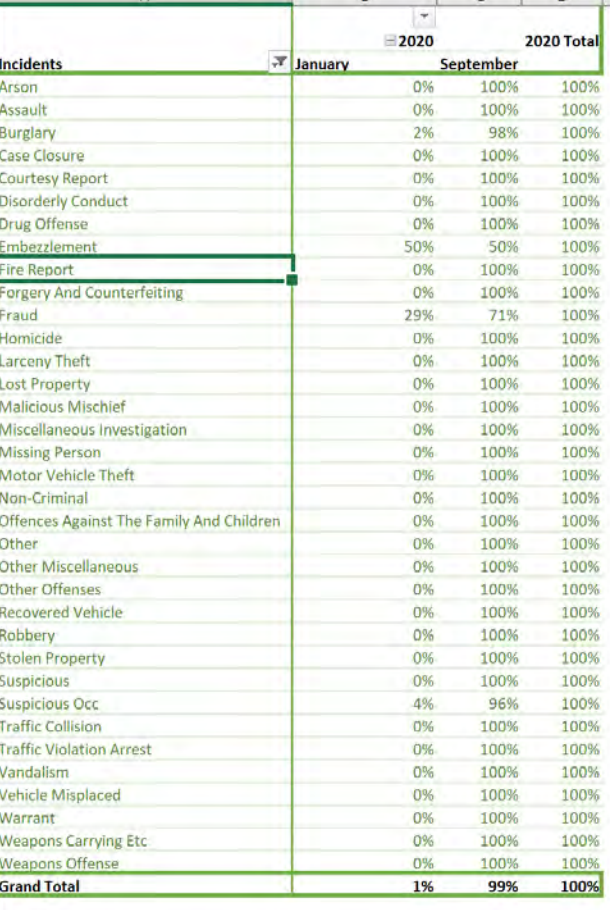

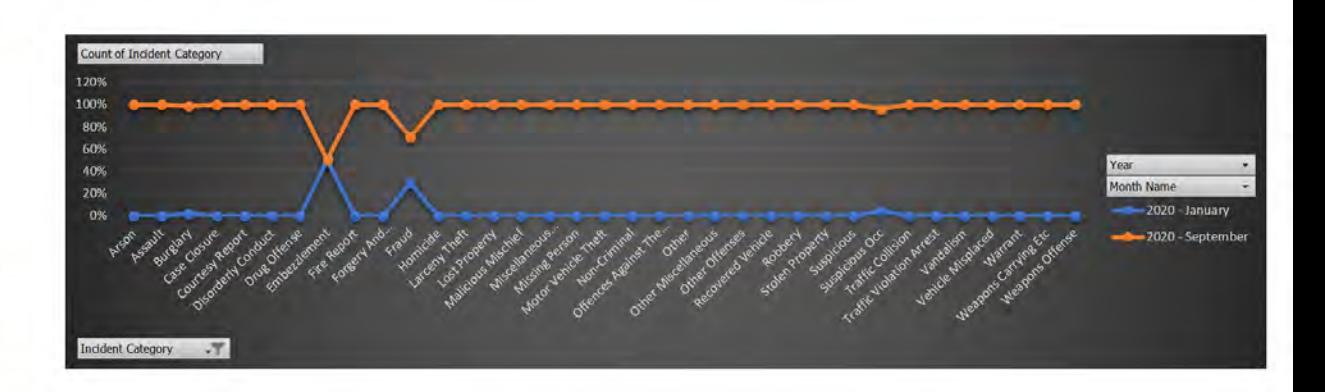

## END-TO-END EXAMPLE – ADD NEW DATA

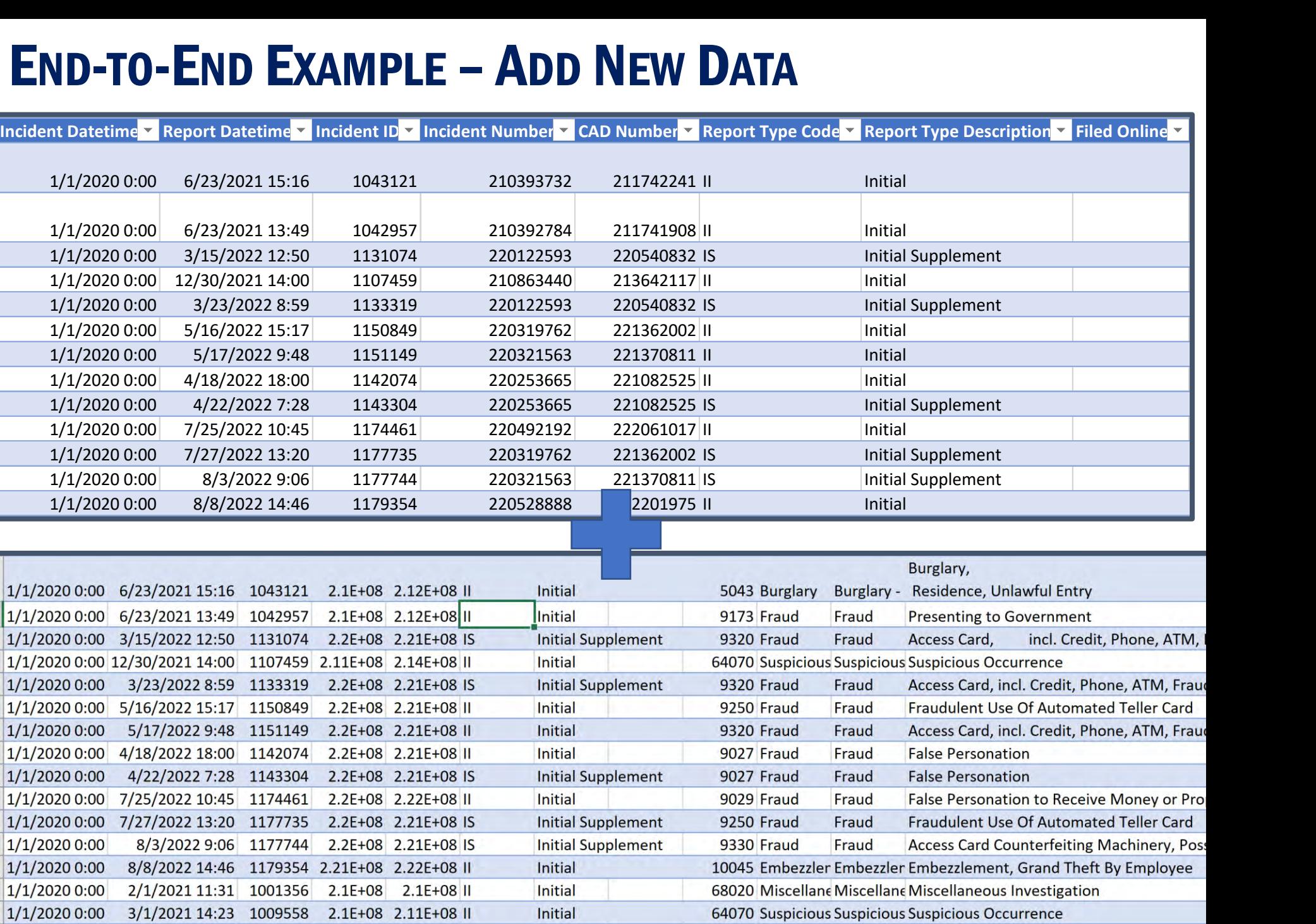

## **END-TO-END EXAMPLE - REFRESHING**

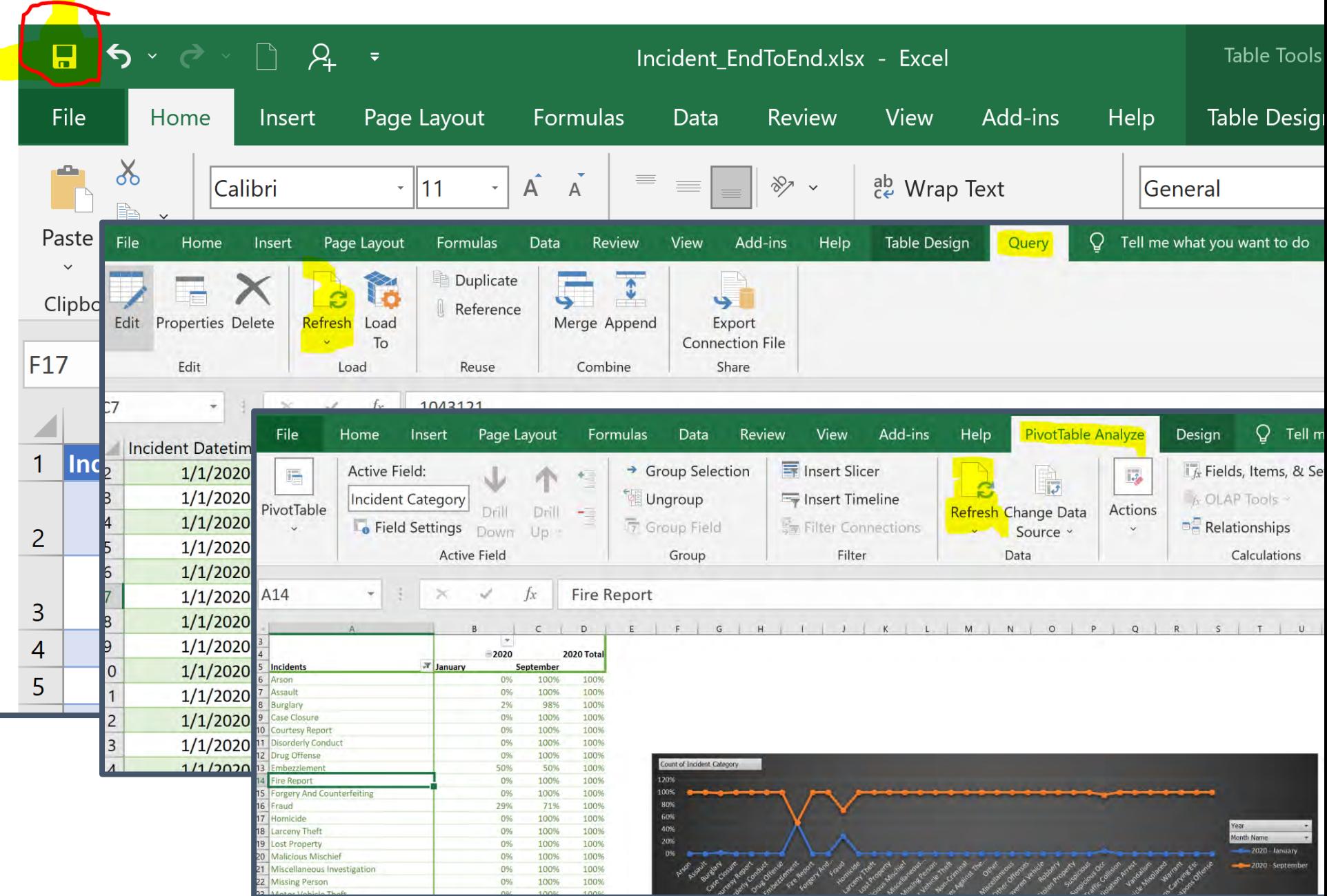

### **END-TO-END EXAMPLE - NEW RESULT**

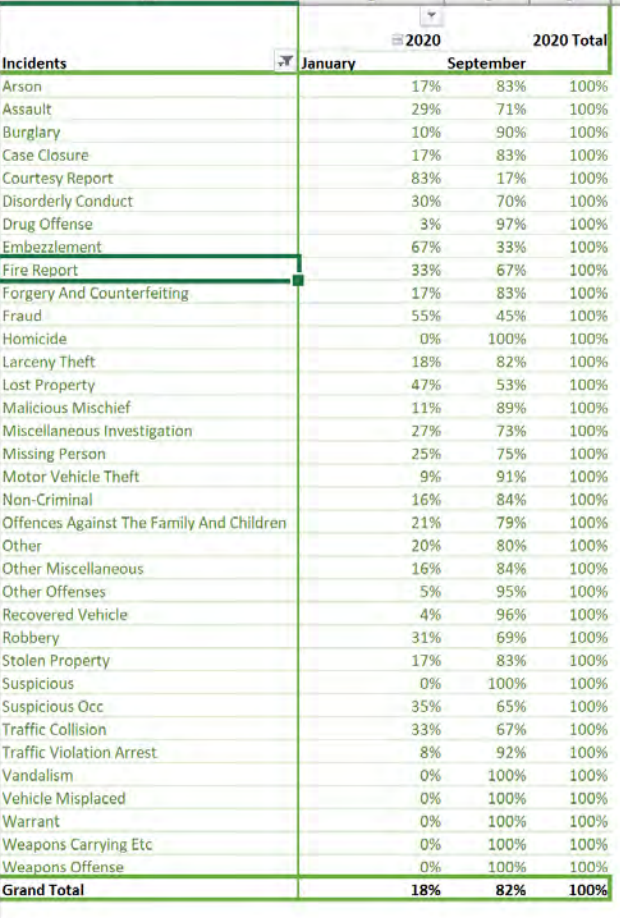

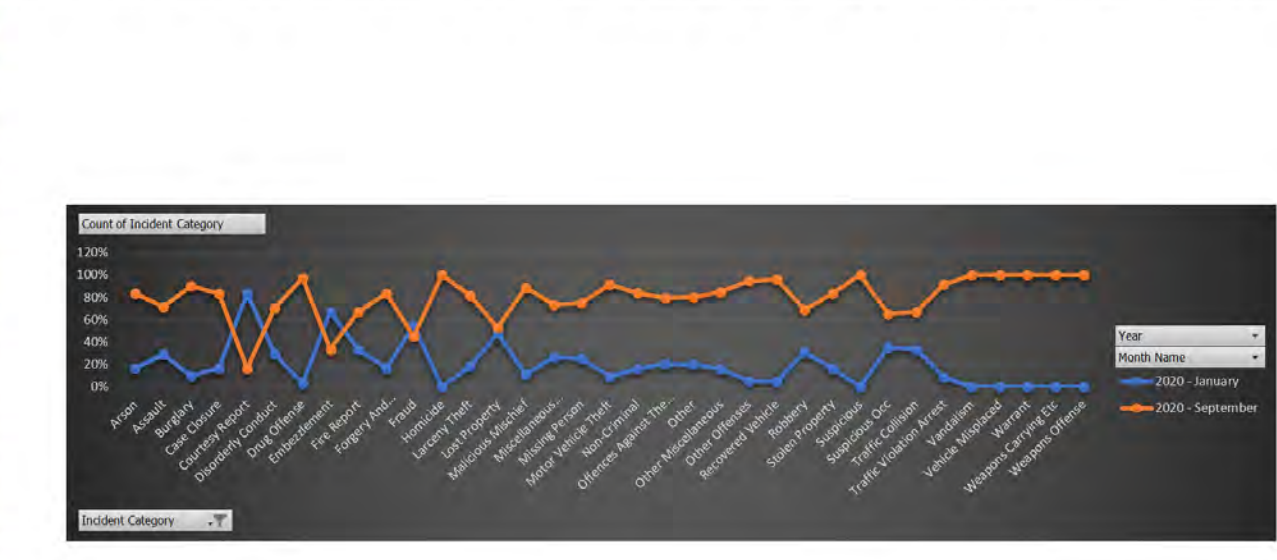

## ADDITIONAL INFORMATION

#### **LINKS**

 $\checkmark$  Power Query documentation

https://docs.microsoft.com/en-us/power-query

 $\checkmark$  Power Query M Language documentation

https://learn.microsoft.com/en-us/powerquery-m/

#### **BOOKS**

- ✓ *M is for (DATA) Monkey (ch. 20)* by Adam Aspin (2022)
- ✓ *Pro Data Mashup for Power BI* (ch. 14) by Ken Puls and Miguel Escobar (2015)

## NEXT WEBINAR

#### **Introduction to Power Query M Formula Language**

- ✓ *What is Power BI*
- ✓ *Why should we use Power BI*
- ✓ *Examples*
- ✓ *Where to start*

## **CONCLUSIONS & QUESTIONS**

## Svetlana Gubin, Oakland PD

#### Sgubin@OaklandCA.gov

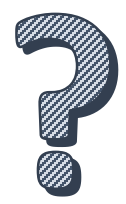

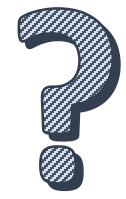

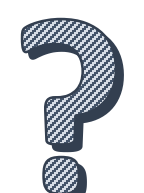

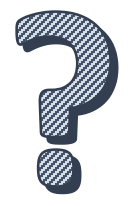

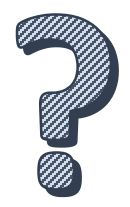

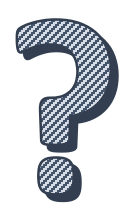